## **Deleting Departments**

To delete a department:

1. Open the **Users** section and select the **Departments** tab.

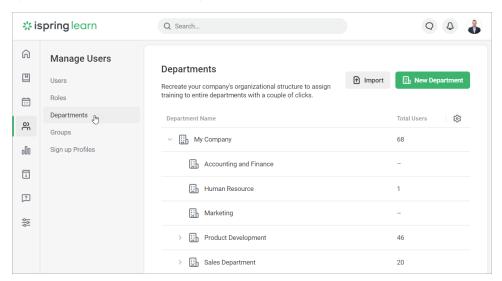

2. Select the department you would like to remove and right-click on it. Then, choose **Delete** in the context menu.

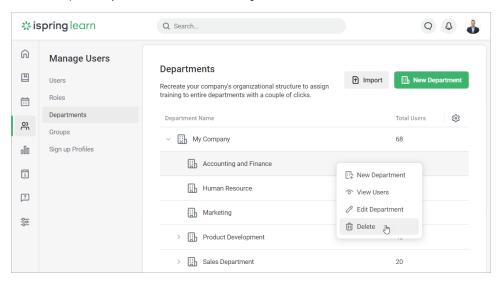

3. In the **Delete Department** window, click **Delete** to confirm.

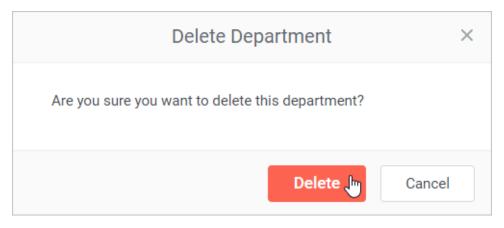

Removal is **not possible** if:

- there are users in the department or its daughter departments;
  the department is managed by another user;
  the department is the root one.

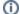

if you delete a parent department, all its daughter departments will be deleted, too.